# **EDS-G4012**

# **Руководство по аппаратной установке**

# **Коммутатор Moxa EtherDevice™**

**Описание продукта:** 12G управляемый Ethernet-коммутатор Full Gigabit, опционально - с 8 PoE-портами 802.3bt

**Издание 1.1, Ноябрь 2022**

**Наименование, местоположение и контакты производителя Moxa Inc. Тайвань (Китай), № 1111, Heping Rd., Bade Dist., Taoyuan City, 334 Email:** [russia@moxa.com](mailto:russia@moxa.com) **Тел.: +886-2-8919-1230 Факс: +886-2-8522-8623** [www.moxa.ru](http://www.moxa.ru/) [support@moxa.ru](mailto:support@moxa.ru) [sales@moxa.ru](mailto:sales@moxa.ru)

> **Официальный дистрибьютор в России ООО «Ниеншанц-Автоматика»** [www.nnz-ipc.ru](http://www.nnz-ipc.ru/)

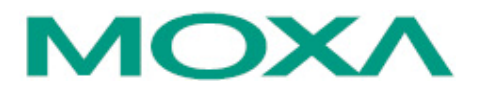

© 2022 MOXA Inc. Все права защищены.

EAD **P/N: 1802040120121** \*1802040120121\*

#### **Комплект поставки**

Промышленный коммутатор на DIN-рейку серии EDS-G4012 поставляется в следующей комплектации. Если какой-либо из компонентов отсутствует или поврежден, пожалуйста, обратитесь к вашему поставщику.

- Коммутатор серии EDS-G4012
- Руководство по аппаратной установке

**ПРИМЕЧАНИЕ** Всю необходимую информацию, документацию и программное обеспечение вы сможете найти на странице продукции на сайте [www.moxa.ru](http://www.moxa.ru/)

#### **Настройки по умолчанию**

- IP-адрес: 192.168.127.253
- Маска сети: 255.255.255.0
- Логин: admin
- Пароль: moxa

#### **Внешний вид**

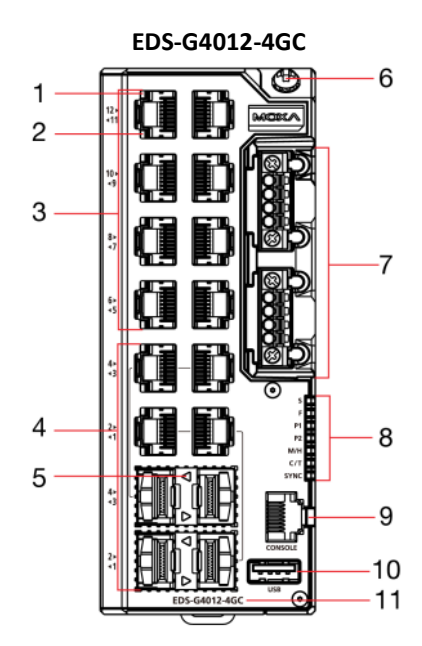

1. Светодиодный индикатор порта 1000BaseT(X)

2. Светодиодный индикатор порта 10/100BaseT(X)

3. Порты 10/100/1000BaseT(X), с 1 по 8

4. Combo-порты 10/100/1000BaseT(X) или

100/1000BaseSFP, с G1 по G4

- 5. Светодиодный индикатор порта 100/1000BaseSFP
- 6. Винт заземления

7. Терминальные блоки для подключения питания, дискретного ввода и релейного вывода

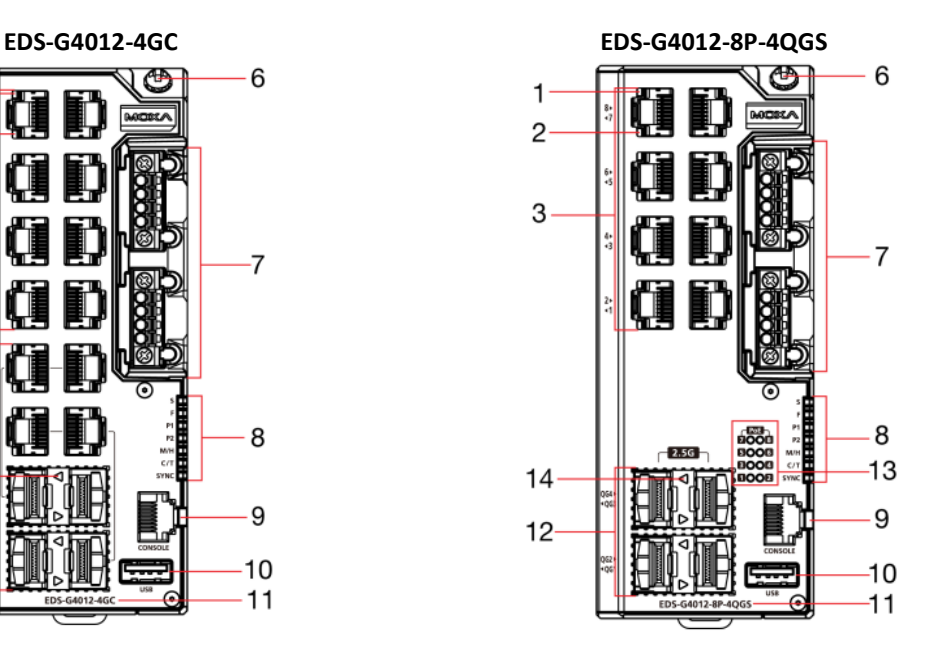

8. Светодиодные индикаторы состояния системы STATE (S), FAULT (F), PWR1 (P1), PWR2 (P2), MSTR/HEAD (M/H), CPLR/TAIL (C/T), SYNC 9. Консольный порт RS-232, разъем RJ45 10. USB-порт для подключения накопителей (тип A,

в данный момент не используется)

- 11. Название модели
- 12. Порты 100/1000/2500BaseSFP, с QG1 по QG4
- 13. Светодиодный индикатор SmartPoE порта PoE
- 14. Светодиодный индикатор порта 1000/2500BaseSFP

#### **Вид нижней панели**

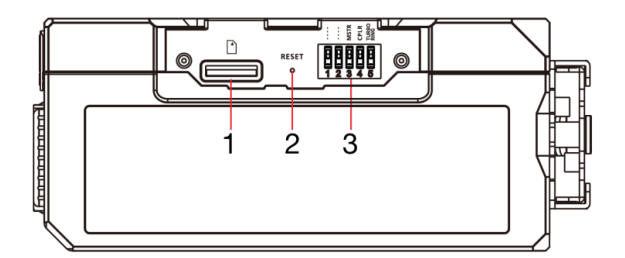

# **Установочные размеры**

Единица измерения = мм (дюйм)

- 1. Слот для карты microSD (в данный момент не используется)
- 2. Кнопка Reset
- 3. DIP-переключатели для Turbo Ring, Ring Master и Ring Coupler

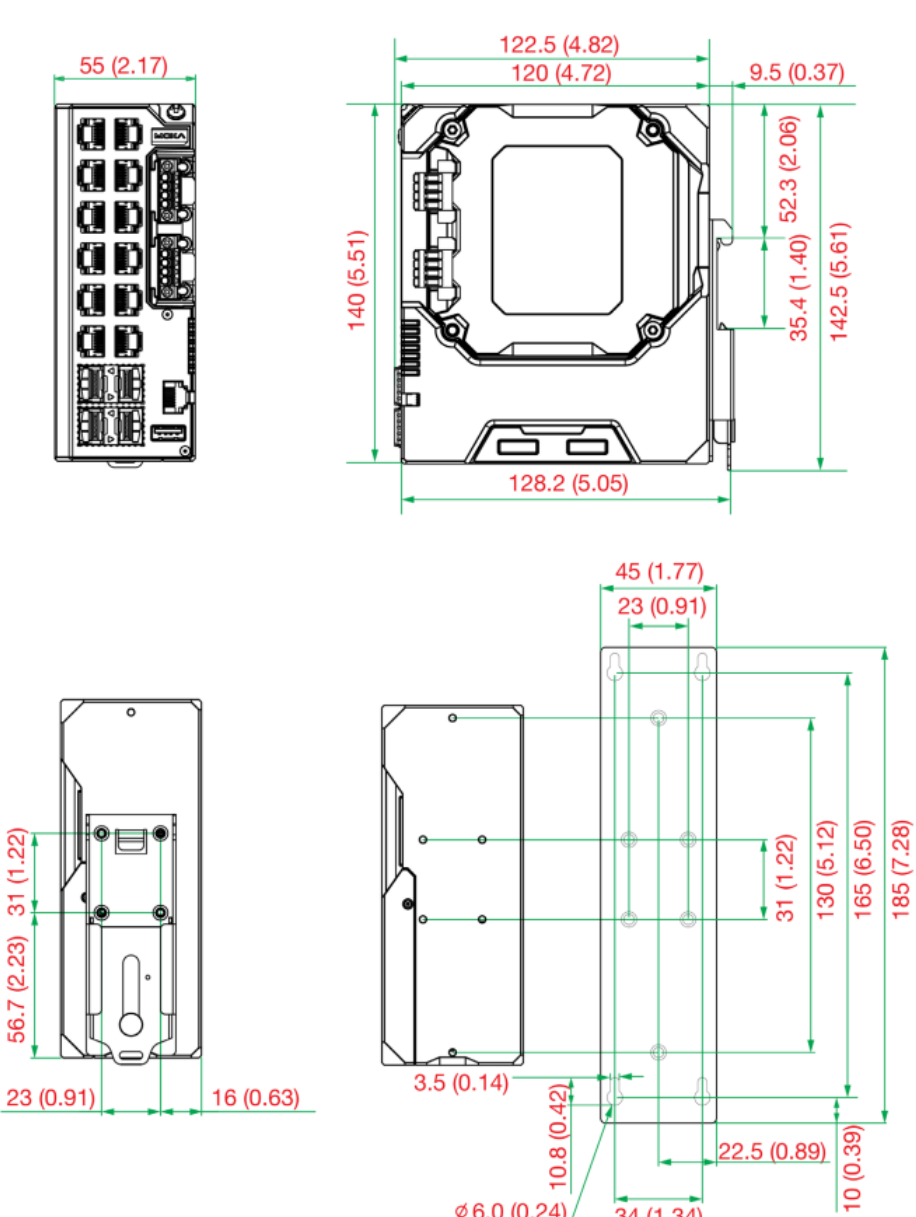

 $\emptyset$  6.0 (0.24)

 $34(1.34)$ 

# **Установка на DIN‐рейку**

В заводской комплектации крепление на DIN‐рейку установлено на задней панели EDS. Устанавливайте EDS на устойчивую к коррозии рейку, соответствующую стандарту EN 60715.

#### **Установка**

**ШАГ 1:** Вставьте верхнюю часть DIN‐рейки в паз крепления на DIN‐рейку.

**ШАГ 2:** Прижмите устройство к DIN‐рейке для его фиксации.

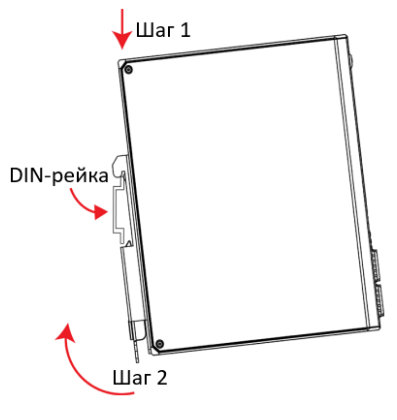

# **Демонтаж**

**ШАГ 1:** Потяните вниз защелку на креплении с помощью отвертки.

**ШАГ 2 и 3:** Слегка потяните устройство к себе и поднимите вверх, чтобы снять его с DIN‐рейки.

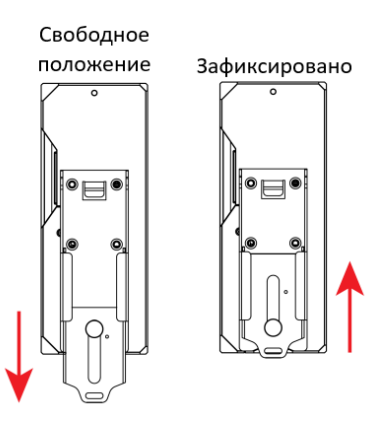

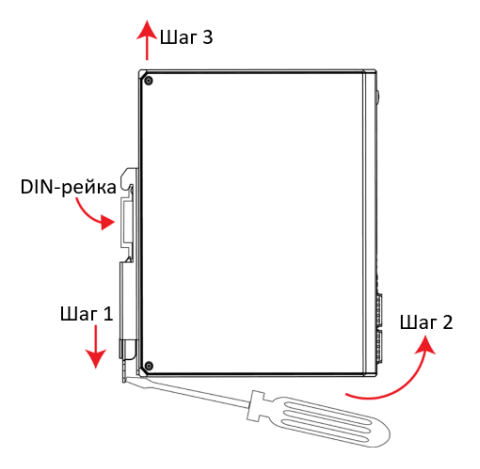

**ПРИМЕЧАНИЕ** Крепление на DIN-рейку теперь оснащено быстросъемным механизмом, позволяющим пользователям легко снять коммутатор с DIN-рейки.

# **Установка на стену (опционально)**

В некоторых случаях необходимо устанавливать EDS на стену, как показано на изображениях ниже:

**ШАГ 1:** Снимите с задней панели EDS крепеж для DINрейки и установите крепления для установки на стену, как показано на рисунке справа.

**ШАГ 2**: Монтаж EDS на стене требует использования четырех шурупов. Используйте EDS с креплением для установки на стену, чтобы обозначить на стене места  $< 6$  mm вкручивания шурупов. Головки шурупов должны быть не более 6 мм в диаметре, а стержни – не более 3.5  $\overline{a}$ мм, как показано на рисунке справа.  $<$  3.5 mn

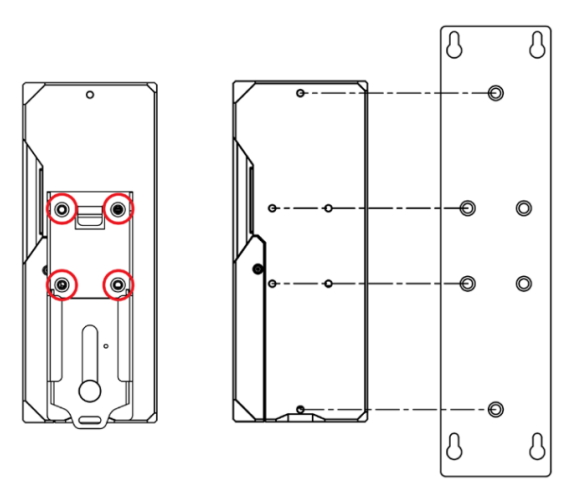

**ПРИМЕЧАНИЕ** Прежде чем затянуть шурупы, убедитесь, что они подходят по размеру, только после этого вставьте шуруп в отверстие в виде замочной скважины на комплекте для установки на стену.

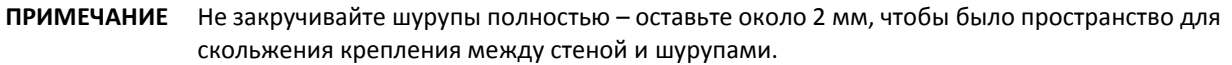

**ШАГ 3:** После того как шурупы вкручены в стену, вставьте четыре головки шурупов в широкую часть отверстий в виде замочной скважины на креплении и опустите корпус EDS вниз, как показано на рисунке справа. Затяните четыре шурупа для более надежной фиксации.

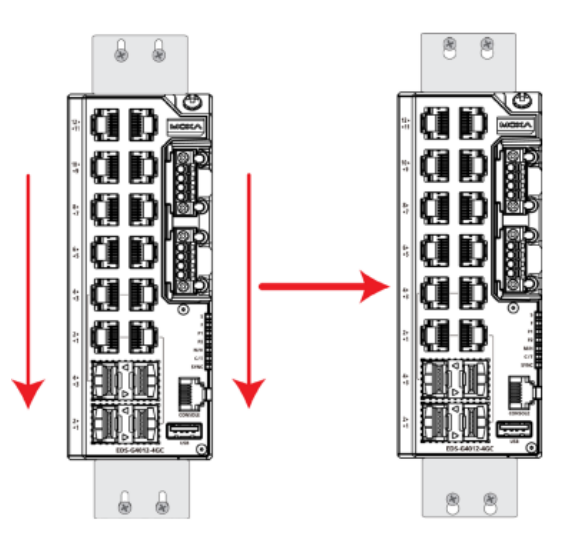

# **Требования к электропроводке**

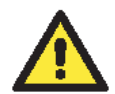

#### **ВНИМАНИЕ**

#### **Соблюдайте меры предосторожности!**

Металлические части устройства могут быть горячими. Соблюдайте осторожность и примите меры, если необходимо прикоснуться к устройству.

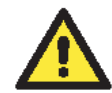

#### **ВНИМАНИЕ**

Для обеспечения надежной работы, пожалуйста, убедитесь, что температура окружающей среды не выходит за рамки диапазона рабочих температур коммутатора, указанного в спецификации. При монтаже EDS рядом с другими устройствами в шкафу без принудительной вентиляции рекомендуется оставлять пространство не менее 4 см как слева, так и справа от коммутатора.

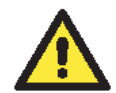

#### **ВНИМАНИЕ**

#### **Соблюдайте меры предосторожности!**

Прежде чем осуществлять подключение коммутатора EtherDevice Switch, убедитесь в том, что электропитание отсоединено. Подсчитайте максимально возможный ток в электрических кабелях. Если ток превышает значение, допустимое для используемых кабелей, проводка может нагреться и нанести серьезный ущерб вашему оборудованию.

Также обратите внимание на следующее:

 Не прокладывайте коммуникационные провода и провода питания рядом. Если все же есть необходимость в их пересечении, убедитесь, что кабели расположены перпендикулярно друг другу в точке пересечения.

# **ПРИМЕЧАНИЕ** Не прокладывайте кабели питания и сигнальные кабели в одном монтажном коробе. Чтобы избежать помех, провода с различными характеристики сигнала необходимо прокладывать отдельно друг от друга.

- Основываясь на типе передаваемого сигнала, определите, какие провода необходимо прокладывать отдельно друг от друга. Провода с одинаковыми электрическими параметрами могут быть проложены рядом друг с другом.
- Прокладывайте отдельно друг от друга кабели входных и выходных сигналов.
- Рекомендуется, где это необходимо, помечать кабели всех устройств системы.

#### **Заземление коммутатора EDS**

Заземление и правильная электропроводка помогают существенно снизить воздействие электромагнитных помех (EMI) на коммутатор. Перед подключением коммутаторов обязательно обеспечьте их заземление через винт заземления.

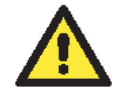

# **ВНИМАНИЕ**

Данное устройство предназначено для установки на хорошо заземленную поверхность, такую как металлическая панель.

# **Рекомендуемый тип кабелей для подключения контактов релейного вывода (RELAY), дискретного ввода (DI) и входов питания (P1/P2)**

Устройство EDS оборудовано двумя 4-контактными терминальными блоками с шагом контактов 3,5 мм. Для подключения контактов релейного вывода (RELAY), дискретного ввода (DI) и входов питания (P1/P2) мы рекомендуем использовать кабель типа AWG 18-24 и соответствующие обжимные гильзы.

**ПРИМЕЧАНИЕ** Кабель должен выдерживать температуру не менее 105°C, а величина крутящего момента должна составлять 4.5 фунт-дюйма (0.51 Н·м)

**ПРИМЕЧАНИЕ** Мы рекомендуем, чтобы длина обжимной гильзы составляла 8 мм.

Для правильной фиксации кабеля  $(1)$  используйте небольшую плоскую отвертку, чтобы нажать и удерживать кнопку напротив контакта на терминальном блоке до и во время  $(2)$ установки кабеля в контакт ③отпустите отвертку после того, как кабель будет полностью вставлен. Пожалуйста, ознакомьтесь с приведенным ниже изображением.

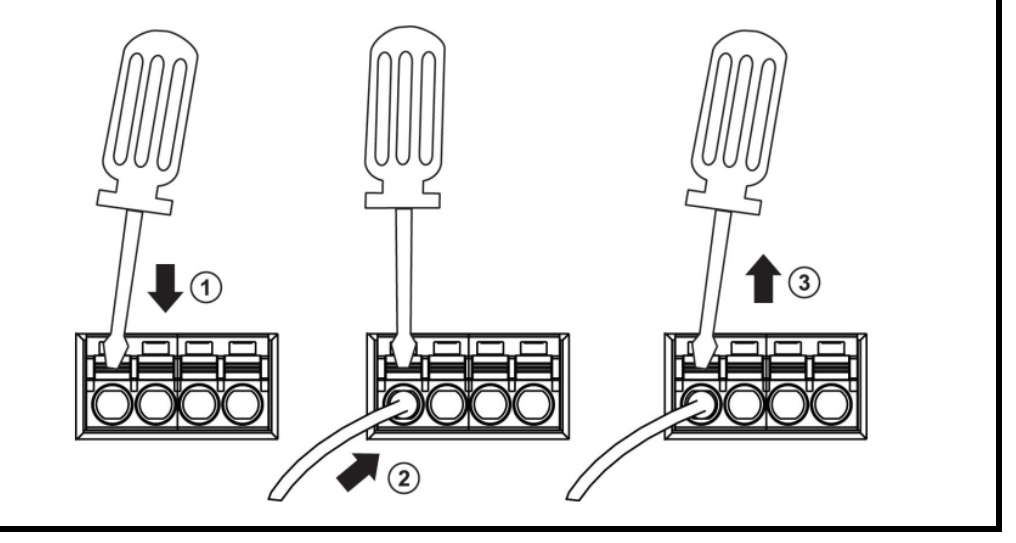

#### **Подключение контактов релейного вывода**

Коммутатор EDS оборудован одним релейным выводом. Релейный вывод использует два контакта на терминальном блоке питания EDS. Подробнее о том, как подключить провода к терминальному блоку, а также как подключить терминальный блок к его разъему на устройстве, рассказано в следующем разделе.

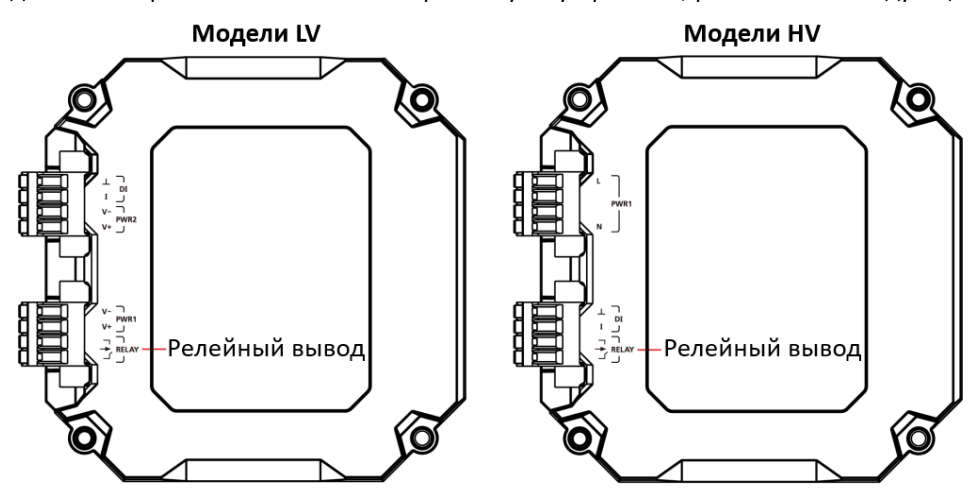

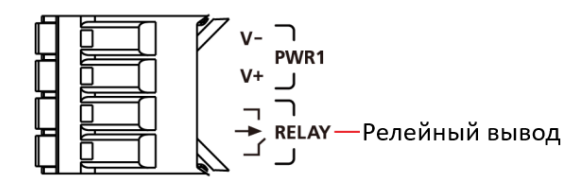

#### **Релейный вывод:**

Два контакта релейного вывода на 4-контактном терминальном блоке предназначены для обнаружения событий, которые были настроены пользователем. Два провода, подключенных к контактам реле, образуют разомкнутую цепь при возникновении аварийного события, настроенного пользователем. Если настроенное пользователем событие не происходит, цепь остается замкнутой.

#### **Подключение контактов резервированных входов питания**

Существуют модели коммутаторов EDS как с высоковольтным входом питания, так и с низковольтным. Модели с низковольтным питанием (модели LV) оборудованы двумя входами питания для реализации резервирования. Модели с высоковольтным питанием (модели HV) оборудованы только одним входом питания. Подробнее о том, как подключить провода к терминальному блоку, а также как подключить терминальный блок к его разъему на устройстве, изложено в инструкции и изображениях ниже.

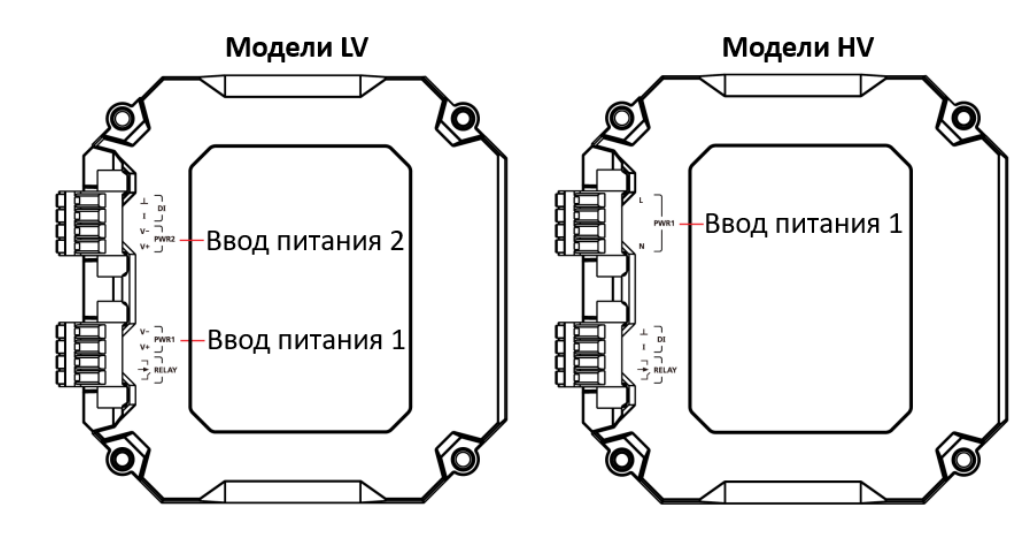

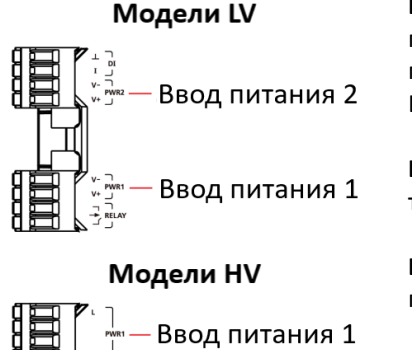

**ШАГ 1:** Вставьте положительный/отрицательный контакты источника постоянного напряжения или контакты фаза/ноль источника переменного напряжения в клеммы терминального блока V+/V- или L/N соответственно.

**ШАГ 2:** Для закрепления контактов источника питания в терминальном блоке используйте небольшую плоскую отвертку.

**ШАГ 3:** Вставьте терминальный блок в разъем, расположенный на правой стороне EDS.

#### **Подключение контактов дискретного ввода**

Коммутатор EDS оснащен одним дискретным вводом (DI). Дискретный ввод состоит из двух контактов на 4 контактном терминальном блоке, который расположен на правой панели EDS. Подробнее о том, как подключить провода к терминальному блоку, а также как подключить терминальный блок к его разъему на устройстве, изложено в инструкции и изображениях ниже.

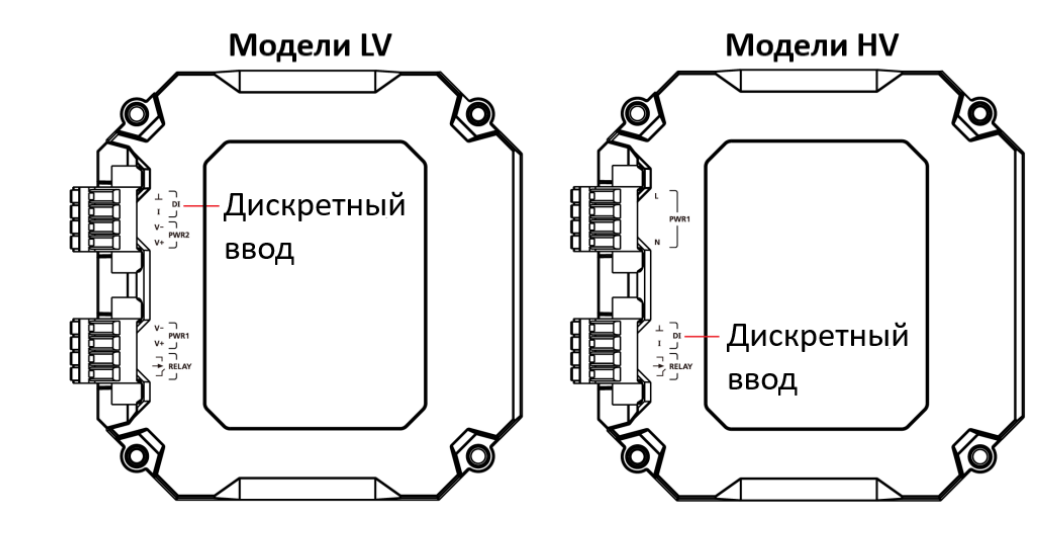

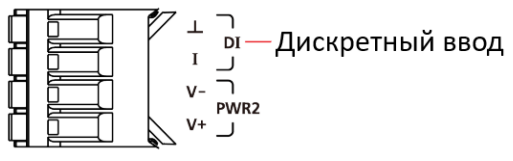

**ШАГ 1:** Вставьте отрицательный (земля)/положительный контакты дискретного ввода в клеммы терминального блока ┴/I соответственно.

**ШАГ 2:** Для закрепления контактов дискретного ввода в терминальном блоке используйте небольшую плоскую отвертку.

**ШАГ 3:** Вставьте терминальный блок в разъем, расположенный на правой стороне EDS.

#### **Разворот модуля питания**

Модуль питания на коммутаторе EDS можно разворачивать, чтобы упростить монтаж коммутатора.

- **Шаг 1:** Открутите два винта, которыми модуль питания крепится к коммутатору EDS.
- **Шаг 2:** Отсоедините модуль питания.
- **Шаг 3:** Разверните модуль питания по часовой стрелке, чтобы вводы питания, дискретной ввод и релейный вывод были сверху.
- **Шаг 4:** Установите модуль питания обратно на коммутатор EDS и закрепите двумя винтами.

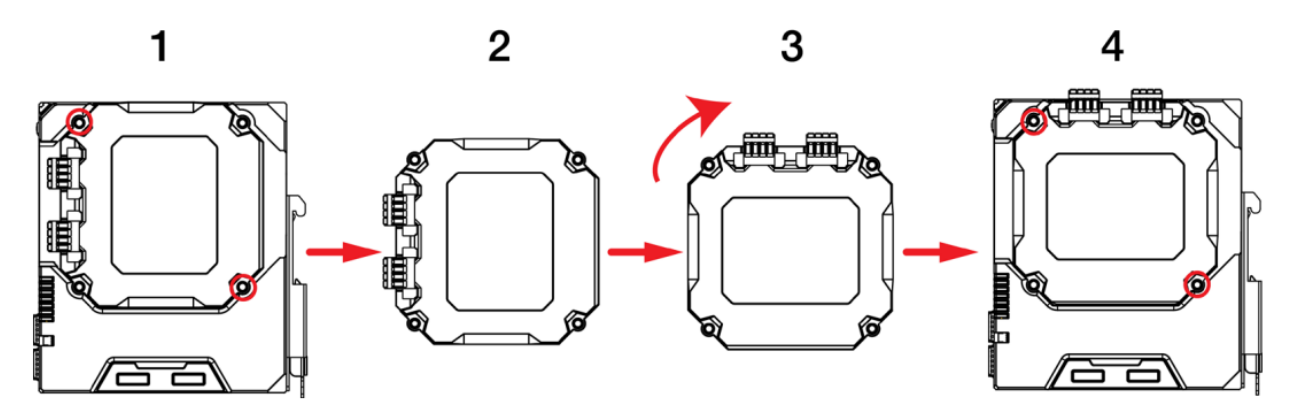

#### **Подключение коммуникаций**

Коммутаторы серии EDS-G4012 оборудованы различными типами коммуникационных интерфейсов:

- Консольный порт RJ45 (интерфейс RS-232)
- USB-порт для подключения накопителей (тип A, в данный момент не используется)
- Ethernet-порты 10/100/1000BaseT(X)
- Combo-порты 10/100/1000BaseT(X) или 100/1000BaseSFP
- Ethernet-порты 1000/2500BaseSFP
- Слот для карты microSD (в данный момент не используется)

#### **Подключение к консольному порту**

Коммутатор EDS оборудован одним консольным портом RJ-45 (RS-232), который расположен на передней панели. Используйте кабель RJ45-DB9 (смотрите таблицу назначения контактов далее) для подключения консольного порта EDS к COM-порту вашего компьютера. Для доступа к последовательно консоли коммутатора EDS используйте терминальную утилиту, например, Moxa PComm Terminal Emulator, с установленной скоростью 115200 бит/с.

#### **Назначение контактов консольного порта RJ45**

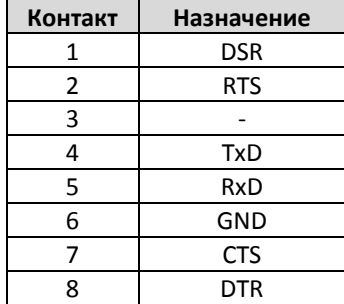

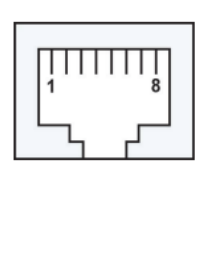

#### **Подключение к USB**

**ПРИМЕЧАНИЕ** USB порт в данный момент не используется, он может потребоваться в будущем. Следует отметить, что этот порт нельзя использовать для зарядки каких-либо устройств.

#### **Подключение к Ethernet-порту 1000BaseT(X)**

Данные по стандарту 1000BaseT(X) передаются с помощью пар дифференциальных сигналов TRD+/- по медному кабелю.

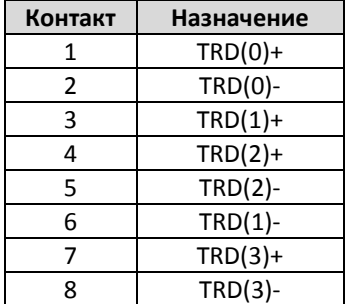

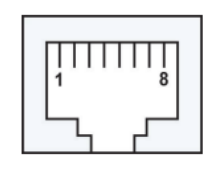

# **Подключение к Ethernet-порту 100/1000BaseSFP и 1000/2500BaseSFP (mini-GBIC)**

Оптические порты Gigabit Ethernet на коммутаторах в виде слотов 100/1000BaseSFP и 1000/2500BaseSFP, требуют для правильной работы использования 100M, 1G или 2.5G mini-GBIC SFP-модуля. Moxa предоставляет широкий ассортимент SFP-модулей для различных дистанций.

Подключение является чрезвычайно простым. Предположим, необходимо соединить устройства 1 и 2. В отличие от электрических сигналов, оптоволоконные сигналы не требуют наличия двухпроводной цепи для передачи данных в одну сторону. Одна из оптических линий используется для передачи данных от устройства 1 к устройству 2, а другая от устройства 2 к устройству 1, формируя, таким образом, полнодуплексную передачу данных.

Все, что необходимо – соединить Tx-порт (передатчик) устройства 1 с Rx-портом (приемник) устройства 2, а Rx-порт устройства 1 с Tx-портом устройства 2. При подключении кабеля рекомендуется обозначить две стороны одной и той же линии одинаковой буквой (А-А и B-B, как показано ниже, или A1-A2 и B1-B2).

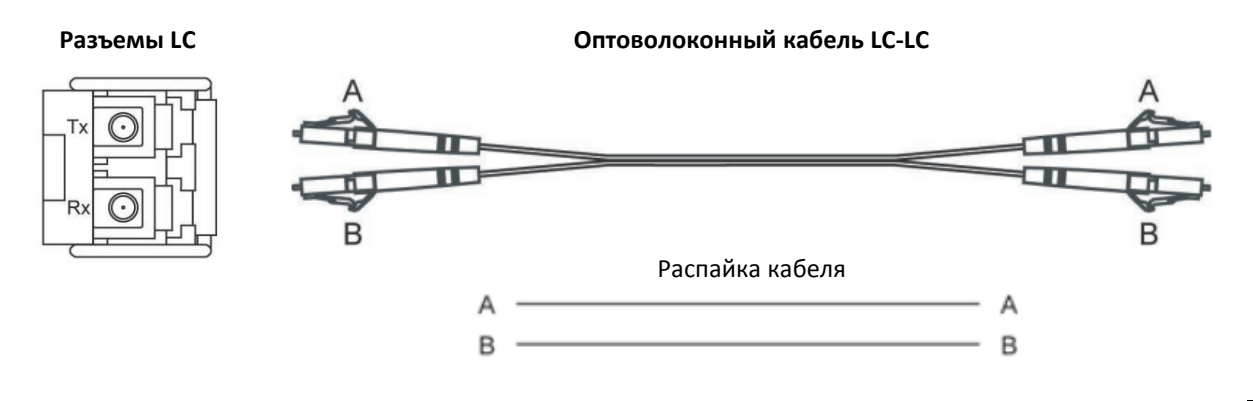

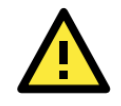

# **ВНИМАНИЕ**

Данный коммутатор – продукт класса Class 1 Laser/LED. Чтобы предотвратить повреждение глаз, не направляйте лазерный луч в глаза.

#### **Кнопка Reset**

С помощью кнопки Reset можно либо сбросить коммутатор к заводским настройкам, либо осуществить его перезагрузку. Для сброса коммутатора к заводским настройкам нажмите и удерживайте кнопку Reset 5 секунд. Используйте острый предмет, например, выпрямленную скрепку или зубочистку, для нажатия кнопки Reset. Это приведет к тому, что светодиодный индикатор STATE будет мигать один раз в секунду. После непрерывного нажатия кнопки в течение 5 секунд индикатор STATE начнет мигать быстро. Это означает, что заводские настройки загружены, и вы можете отпустить кнопку Reset. Для перезагрузки коммутатора нажмите кнопку Reset менее чем на 5 секунд.

# **Настройка DIP-переключателей Turbo Ring**

Коммутаторы EDS – это управляемые коммутаторы Plug&Play с возможностью построения резервированных сетей связи. Протокол резервирования сетей Turbo Ring, разработанный компанией Moxa, обеспечивает высокую надежность функционирования сети и минимальное время восстановления после отказов. Время восстановления сети, построенной на коммутаторах Moxa, составляет менее 50 мс (**TurboRing V2**). Это существенно меньше, чем 3-5 минут, которые могут потребоваться для восстановления связи при использовании традиционных офисных коммутаторов. Пять DIP-переключателей, расположенных на нижней панели коммутатора EDS, позволяют построить сеть Turbo Ring за считанные секунды. При необходимости эти переключатели могут быть программно отключены с помощью Web-интерфейса, Telnet или последовательной консоли.

**ПРИМЕЧАНИЕ** Пожалуйста, ознакомьтесь с разделом *Turbo Ring* в руководстве пользователя для получения более подробной информации о настройке и использовании *Turbo Ring V2*.

#### **DIP-переключатели Turbo Ring**

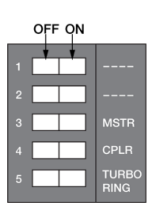

По умолчанию DIP-переключатели коммутаторов находятся в положении OFF. Функции каждого DIP-переключателя описаны в таблице ниже.

Снимите резиновую крышку на нижней панели устройства, чтобы получить доступ к DIP-переключателям.

#### **Настройки DIP-переключателей**

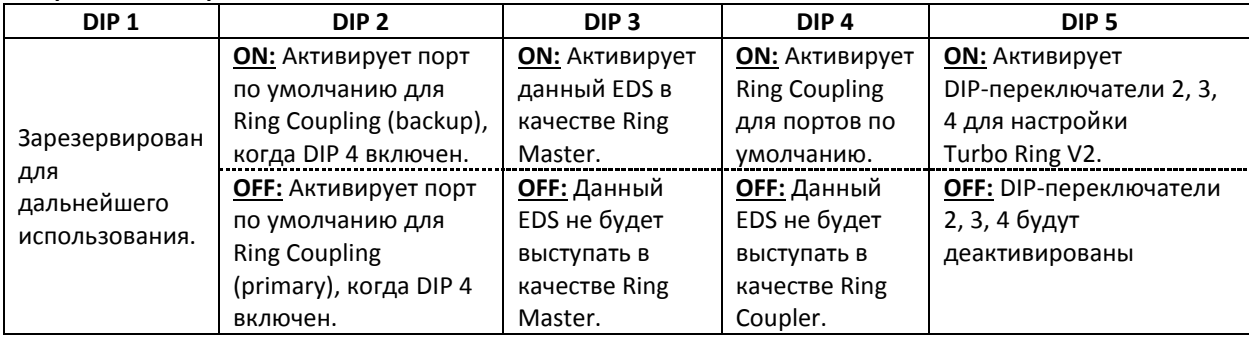

# **ПРИМЕЧАНИЕ** Для использования DIP-переключателей, которые активируют функции Master и Coupler, переключатель **Turbo Ring** (DIP 5) должен быть установлен в положение ON.

# **ПРИМЕЧАНИЕ** Если вы не назначите ни один из коммутаторов EDS в качестве Ring Master, то протокол Turbo Ring автоматически назначит в качестве Ring Master тот коммутатор EDS, который имеет наименьший MAC-адрес. Если вы ошибочно назначили несколько коммутаторов EDS в качестве Ring Master, коммутаторы автоматически выберут одного "мастера" среди нескольких устройств.

#### **Светодиодные индикаторы**

Функции всех светодиодных индикаторов, расположенных на передней панели коммутатора EDS-G4012, описаны в таблице ниже.

#### **Светодиодные индикаторы устройства**

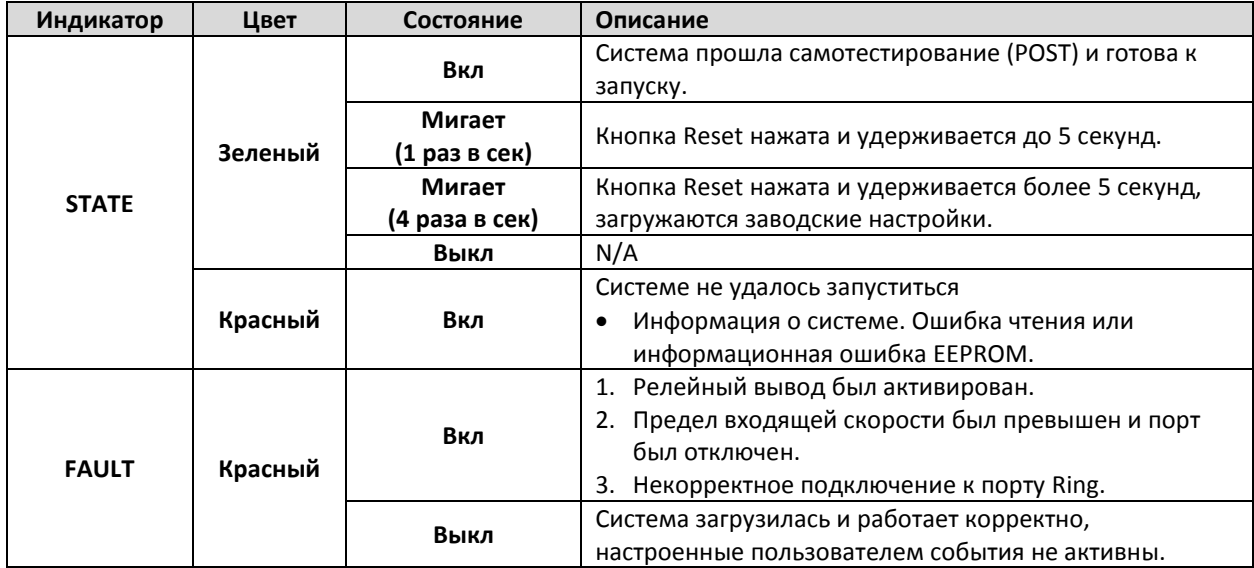

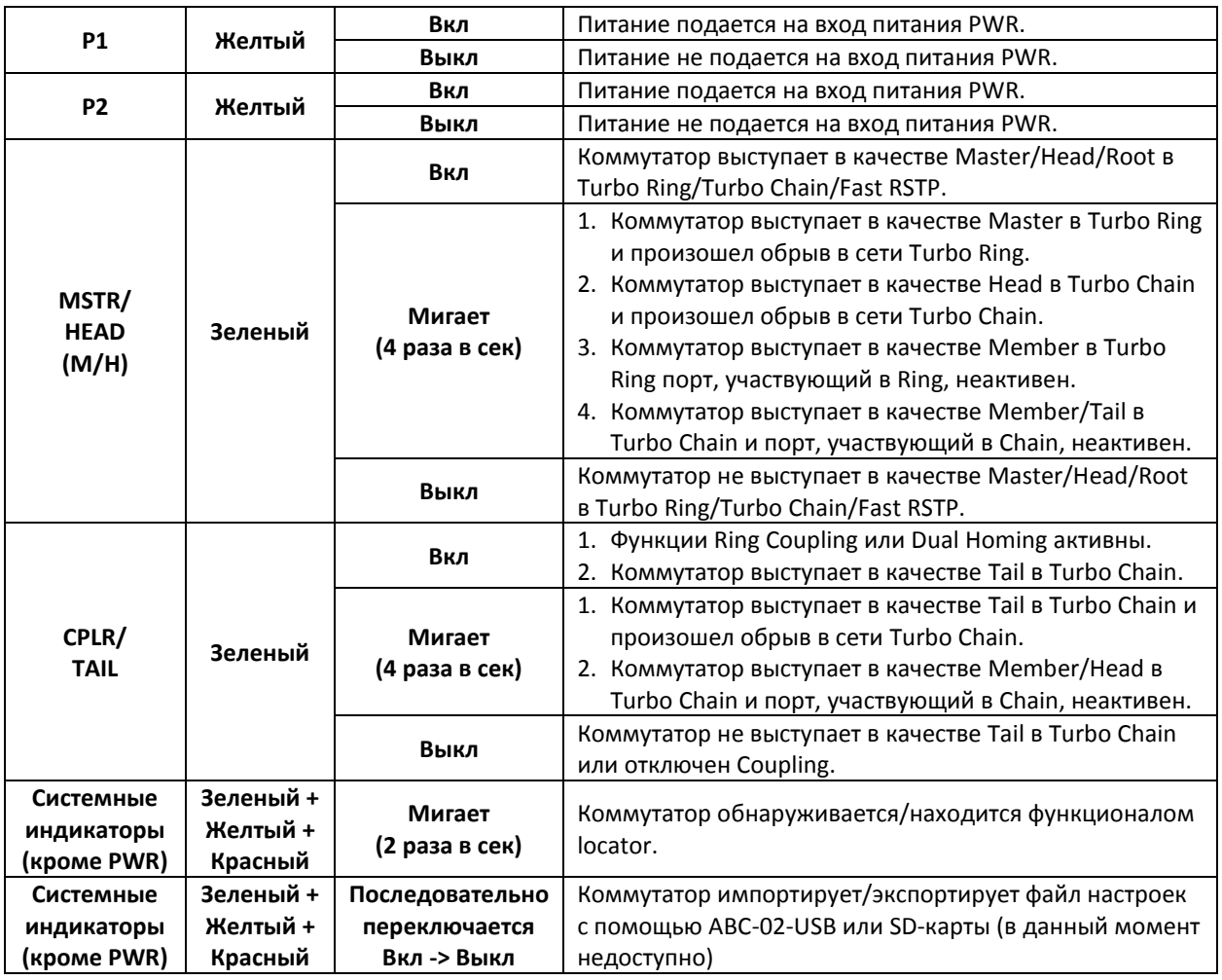

# **Светодиодные индикаторы Smart PoE**

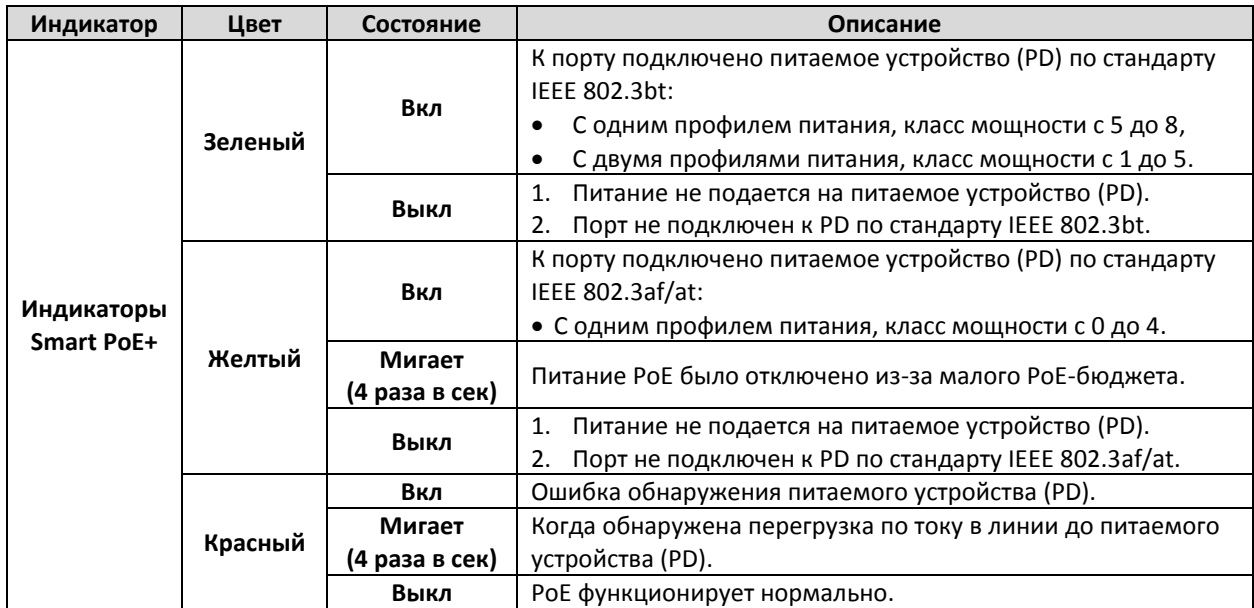

# **Светодиодные индикаторы портов**

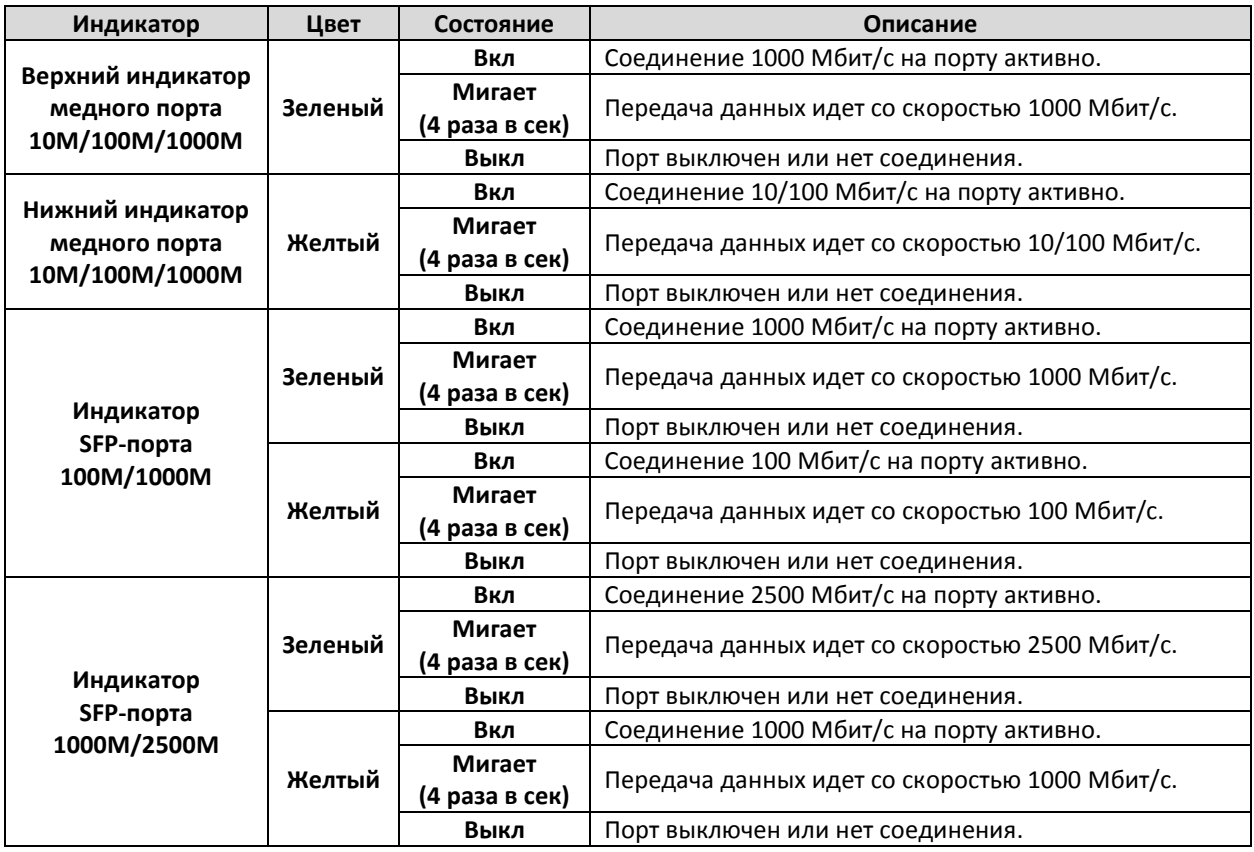

# **Спецификация**

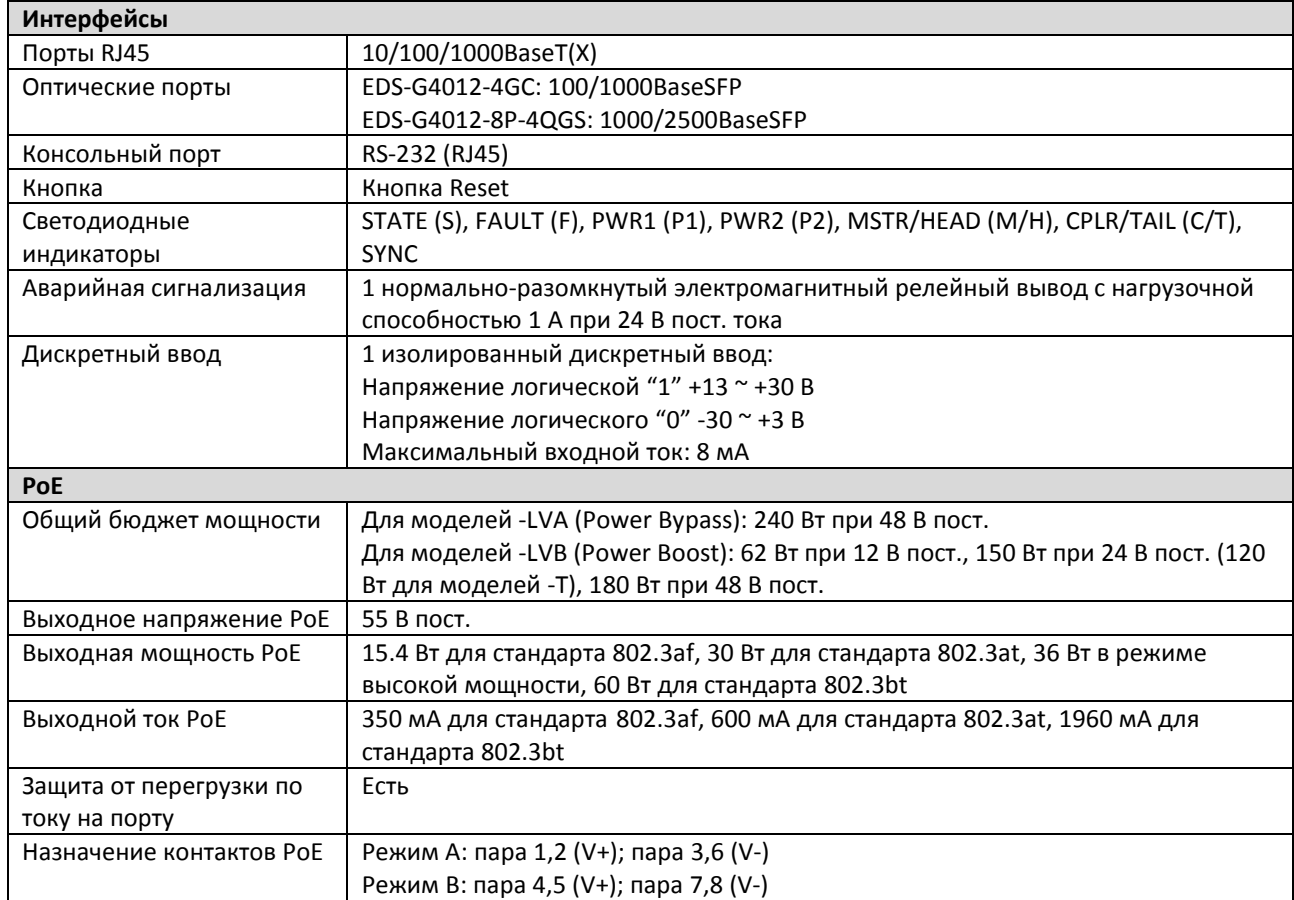

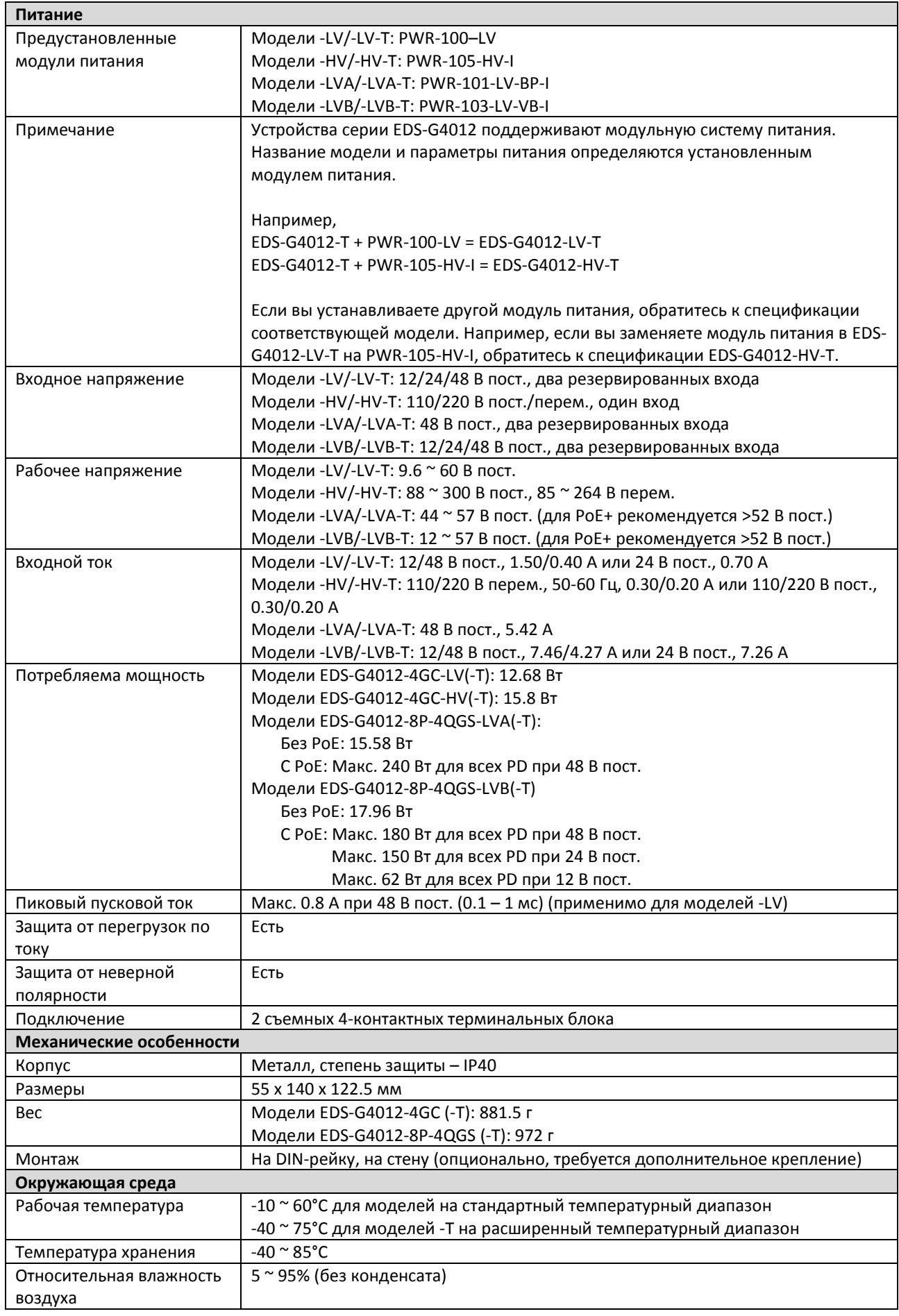

![](_page_15_Picture_164.jpeg)

![](_page_15_Picture_2.jpeg)

# **ВНИМАНИЕ**

Данные устройства соответствуют требованиям сертификата FCC Part 15.

Это означает, что устройства соответствуют следующим параметрам:

- 1. Устройства не вызывают критических помех.
- 2. Устройства должны выдерживать любые помехи, включая помехи, вызывающие сбои в работе.

## **Информация для взрывоопасных объектов**

![](_page_16_Picture_175.jpeg)

![](_page_16_Picture_3.jpeg)

#### **ВНИМАНИЕ – ОПАСНОСТЬ ВЗРЫВА**

Не отключайте оборудование, пока включен источник питания, либо убедитесь, что место установки не представляет опасности.

#### **Стандарты и сертификаты**

![](_page_16_Picture_176.jpeg)

#### **Особые условия эксплуатации**

- Оборудование должно использоваться только в зоне со степенью загрязнения не менее 2, как определено в стандарте IEC/EN 60664-1.
- Оборудование должно быть установлено в шкаф, обеспечивающий защиту от пыли и влаги по стандарту IP54 в соответствии с IEC/EN 60079-0, доступ к которому можно осуществить только с помощью специальных инструментов.

#### **Утилизация оборудования**

Все электрические, электронные изделия и батареи по истечению срока годности должны собираться и утилизироваться отдельно. Не выбрасывайте изделия вместе с бытовыми отходами, отправьте их на переработку. Для получения информации о ближайшем пункте утилизации обратитесь в местные органы по переработке отходов.

# **Порядок действий при обнаружении неисправности устройства**

Если товар был поврежден во время транспортировки, либо вы обнаружили проблемы при распаковке, сообщите об этом своему дистрибьютору. Если во время эксплуатации устройство вышло из строя, обратитесь в авторизованный сервисный центр. Не пытайтесь отремонтировать устройство самостоятельно, т.к. это может привести к травмам. Любое свидетельство ремонта или вскрытия корпуса неавторизованным лицом приведет к аннулированию гарантии. Гарантийный срок на данное оборудование составляет 5 лет с момента поставки при условии, что продукт был установлен и эксплуатировался должным образом. Гарантия не распространяется на дефекты, неисправности и сбои, вызванные форс-мажорными обстоятельствами (например, наводнение, пожар и пр.), экологическими и атмосферными катастрофами, внешними воздействиями, такими как обрыв линии электропередач, установка устройства в систему под напряжением, неправильное подключение кабельных линий. Аннулируется гарантия на устройства, в которые были внесены изменения неавторизованным лицом. В рамках гарантии производится ремонт или замена неисправного оборудования (на усмотрение Moxa) в течение всего гарантийного срока. На отремонтированное или замененное оборудование предоставляется гарантия на срок 90 дней с даты ремонта/замены или до окончания первоначального гарантийного срока. Гарантия действительна при условии правильной установки и эксплуатации устройства. Гарантия проверяется производителем/ дистрибьютором по серийному номеру устройства.

**Серийный номер продукта:** указан на наклейке

**Дата изготовления:** уточняйте у представителя Moxa или дистрибьютора